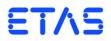

ETK-T1.1 Emulator Probe for RH850C1x and RH850E1x Family User's Guide

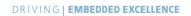

# Copyright

The data in this document may not be altered or amended without special notification from ETAS GmbH. ETAS GmbH undertakes no further obligation in relation to this document. The software described in it can only be used if the customer is in possession of a general license agreement or single license. Using and copying is only allowed in concurrence with the specifications stipulated in the contract.

Under no circumstances may any part of this document be copied, reproduced, transmitted, stored in a retrieval system or translated into another language without the express written permission of ETAS GmbH.

© Copyright 2019 ETAS GmbH, Stuttgart

The names and designations used in this document are trademarks or brands belonging to the respective owners.

ETK-T1.1 - User's Guide R1.0.8 EN - 01.2019

# Contents

| 1 | Abo<br>1.1<br>1.2<br>1.3<br>1.4                                      | ut this Manual<br>Identification of Safety Notices<br>Presentation of Information<br>Scope of Supply<br>Additional Information                                                                                                    | 6<br>6<br>7                          |
|---|----------------------------------------------------------------------|----------------------------------------------------------------------------------------------------|--------------------------------------|
| 2 | Basic<br>2.1<br>2.2<br>2.3<br>2.4<br>2.5<br>2.6<br>2.7<br>2.8<br>2.9 | Safety NoticesGeneral Safety InformationRequirements for Users and Duties for OperatorsIntended UseIdentifications on the ProductIdentifications on the Product Back and Recycling1Taking the Product Back and Recycling1CE marking1RoHS Conformity1 <b>2.7.1</b> European Union1 <b>2.7.2</b> China1Declarable Substances1Use of Open Source Software1 | 8<br>8<br>1<br>2<br>2<br>2<br>2<br>3 |
| 3 | Introd<br>3.1<br>3.2                                                 | duction                                                                                                    | 4                                    |
| 4 | Hard <sup>4</sup><br>4.1<br>4.2<br>4.3<br>4.4                        | ware Description1Architecture1Microcontroller Interface1BGA Connector1Data Emulation and Data Measurement1 <b>4.4.1</b> Data Emulation Memory1 <b>4.4.2</b> Measurement Data Memory1                                                                                                    | 6<br>7<br>7<br>7<br>8                |

|   |        | 4.4.3        | Triggering of Measurement Data Capture                 | 18 |
|---|--------|--------------|--------------------------------------------------------|----|
|   |        | 4.4.4        | Data Retention in Data Emulation Memory                | 19 |
|   | 4.5    | Data Flas    | sh Memory                                              | 20 |
|   | 4.6    | Code Fla     | ash Memory                                             | 20 |
|   | 4.7    | Power Su     | upply                                                  | 20 |
|   | 4.8    | Serial ET    | K Interface                                            | 21 |
|   | 4.9    | Debug Ir     | nterface                                               | 22 |
|   |        |              | EDs                                                    |    |
|   |        | •            | ect Configuration Bridge                               |    |
|   |        |              | I Deactivation                                         |    |
|   | 4.13   | Reset .      |                                                        | 25 |
| 5 | Instal | lation       |                                                        | 26 |
|   | 5.1    |              | ion to the ECU                                         |    |
|   | 5.2    |              | ion to the Debugger                                    |    |
|   | 5.3    | Connect      | ing to the Power Supply                                | 28 |
|   |        | 5.3.1        | Permanent Power Supply inside ECU available            | 28 |
|   |        | 5.3.2        | Permanent Power Supply inside ECU not available        | 28 |
|   |        | 5.3.3        | Isolated Power Supply inside ECU                       | 29 |
| 6 | FTK (  | onfigura     | tion                                                   | 30 |
| Ŭ | 6.1    | 0            | V                                                      |    |
|   | 6.2    |              | figuration Tool                                        |    |
|   | 6.3    |              | ration Parameter                                       |    |
| 7 | Taska  | 0            |                                                        |    |
| 7 | 7.1    |              | l                                                      |    |
|   | 7.1    | <b>7.1.1</b> | Requirements                                           |    |
|   |        | 7.1.1        | Software Support                                       |    |
|   | 7.2    | ****         | nental Conditions                                      |    |
|   | 7.3    |              | erface                                                 |    |
|   | 7.4    |              | ration                                                 |    |
|   | 7.5    | 5            | K Interface                                            |    |
|   | 7.6    |              |                                                        |    |
|   | 7.7    |              | acteristics                                            |    |
|   | 7.8    |              | l Characteristics                                      |    |
|   | 7.9    |              | g Characteristics                                      |    |
|   | -      | 7.9.1        | Read Timing: Data Emulation and Measurement Data DPR . |    |
|   |        | 7.9.2        | Write Timing: Data Emulation and Measurement Data DPR. |    |
|   | 7.10   | Mechani      | ical Dimensions                                        |    |
|   |        | 7.10.1       | ETK-T1.1A and ETK-T1.1B                                | 36 |
|   |        | 7.10.2       | ETK-T1.1C and ETK-T1.1D                                | 38 |
| 8 | Cable  | es and Ac    | cessories                                              | 40 |
| - | 8.1    |              | 2 Cables                                               |    |
|   |        | 8.1.1        | Cable KA54 (with PG Cable Gland)                       |    |
|   |        | 8.1.2        | Cable KA55                                             |    |
|   |        | 8.1.3        | Cable CBAM200                                          |    |
|   | 8.2    | Power Si     | upply Cables                                           |    |
|   |        | 8.2.1        | Cable ETV                                              |    |
|   |        |              |                                                        |    |

|    |        | 8.2.2      | Cable with Filtercoil ETV2                 | 43 |
|----|--------|------------|--------------------------------------------|----|
|    |        | 8.2.3      | Cable K70                                  | 43 |
|    |        | 8.2.4      | Cable KA50                                 | 44 |
|    |        | 8.2.5      | Cable CBM200                               | 44 |
|    | 8.3    | Combine    | ed Interface and Power Supply Cables       | 45 |
|    |        | 8.3.1      | Cable CBAM210                              | 45 |
|    |        | 8.3.2      | Cable CBAM220                              | 45 |
|    | 8.4    | Adapters   | ·                                          | 46 |
|    |        | 8.4.1      | Debug Adapter ETAF5                        | 46 |
|    |        | 8.4.2      | Debug Adapter ETAF9                        | 47 |
| 9  | Order  | ina Inforr | mation                                     | 49 |
| -  | 9.1    | -          |                                            |    |
|    | 9.2    |            | Sockets and Adapters                       |    |
|    |        | 9.2.1      | Socket ECU - ETK                           |    |
|    |        | 9.2.2      | BGA Adapter ETK - Microcontroller          |    |
|    | 9.3    | Debug A    | dapter                                     | 50 |
|    | 9.4    | Power Su   | upply                                      | 50 |
|    | 9.5    | Cables .   |                                            | 50 |
|    |        | 9.5.1      | Power Supply Cables                        | 50 |
|    |        | 9.5.2      | Combined Interface and Power Supply Cables | 51 |
|    |        | 9.5.3      | Interface Cables                           | 51 |
| 10 | ETAS   | Contact /  | Addresses                                  | 52 |
|    | Figure | 25         |                                            | 53 |
|    | Index  |            |                                            | 55 |

# 1 About this Manual

This chapter contains information about the following topics:

- "Identification of Safety Notices" on page 6
- "Presentation of Information" on page 6
- "Scope of Supply" on page 7
- "Additional Information" on page 7

# 1.1 Identification of Safety Notices

The safety notices contained in this manual are identified with the danger symbol shown below:

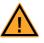

The safety notices shown below are used for this purpose. They provide notes to extremely important information. Please read this information carefully.

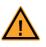

#### DANGER!

indicates an immediate danger with a high risk of death or serious injury, if not avoided.

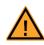

### WARNING!

indicates a possible danger with moderate risk of death or (serious) injury, if not avoided.

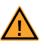

### CAUTION!

identifies a hazard with low risk that could result in minor or medium physical injuries or property damages if not avoided.

# 1.2 Presentation of Information

All activities to be performed by the user are presented in a "Use Case" format. That is, the goal to be accomplished is briefly defined in the heading, and the respective steps required for reaching this goal are then presented in a list. The presentation looks as follows:

#### Goal definition:

any advance information...

- Step 1
- Any explanation for step 1...
- Step 2

Any explanation for step 2...

• Step 3

Any explanation for step 3...

Any concluding comments...

#### Typographical Conventions

The following typographical conventions are used:

Labels of the device Particularly important text passages

Important notes for the user are presented as follows:

#### Note

Bold

Italic

Important note for the user.

### 1.3 Scope of Supply

Prior to the initial commissioning of the module, please check whether the product was delivered with all required components and cables (see chapter "Ordering Information").

Additional cables and adapters can be obtained separately from ETAS. A list of accessories and their order designation is available in this manual and at the ETAS Home Page.

### 1.4 Additional Information

The configuration instructions for the product can be found in the corresponding software documentation.

# 2 Basic Safety Notices

This chapter contains information about the following topics:

- "General Safety Information" on page 8
- "Requirements for Users and Duties for Operators" on page 8
- "Intended Use" on page 8
- "Identifications on the Product" on page 11
- "Taking the Product Back and Recycling" on page 12
- "CE marking" on page 12
- "RoHS Conformity" on page 12
- "Declarable Substances" on page 13
- "Use of Open Source Software" on page 13

# 2.1 General Safety Information

Please observe the Product Safety Notices ("ETAS Safety Notice") and the following safety notices to avoid health issues or damage to the device.

#### <u>Note</u>

Carefully read the documentation (Product Safety Advice and this User's Guide) that belongs to the product prior to the startup.

ETAS GmbH does not assume any liability for damages resulting from improper handling, unintended use or non-observance of the safety precautions.

### 2.2 Requirements for Users and Duties for Operators

The product may be assembled, operated and maintained only if you have the necessary qualification and experience for this product. Incorrect operation or operation by users without sufficient qualification may lead to injuries or death or property damages.

#### General Safety at Work

The existing regulations for safety at work and accident prevention must be followed. All applicable regulations and statutes regarding operation must be strictly followed when using this product.

#### 2.3 Intended Use

An ETK is an electronic component that is installed in a vehicle control unit (ECU) to read data from the ECU or write data to the ECU.

#### Application Area of the Product

This product was developed and approved for automotive applications. For use in other application areas, please contact your ETAS contact partner.

#### Requirements for Operation

The following requirements are necessary for safe operation of the product:

- Use the product only according to the specifications in the corresponding User's Guide. With any deviating operation, the product safety is no longer ensured.
- Observe the regulations applicable at the operating location concerning electrical safety as well as the laws and regulations concerning work safety!
- Do not apply any voltages to the connections of the product that do not correspond to the specifications of the respective connection.
- Connect only current circuits with safety extra-low voltage in accordance with EN 61140 (degree of protection III) to the connections of the product.
- The power supply for the product must be safely disconnected from the supply voltage. For example, use a car battery or a suitable lab power supply.
- Use only lab power supplies with double protection to the supply system.
- Ensure that the connections of the power supply are easily accessible.
- The module does not have an operating voltage switch.
  - Switch on the product by connecting the power supply cable with the power supply or by switching on the power supply.
  - Switch off the product by disconnecting it from the power supply or by switching off the power supply.

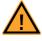

#### **DANGER!**

Connect the power cord only with a vehicle battery or with a lab power supply! A connection to power outlets is prohibited.

- Route the power cord in such a way that it is protected against abrasion, damages, deformation and kinking. Do not place any objects on the power cord.

- Never apply force to insert a plug into a socket. Ensure that there is no contamination in and on the connection, that the plug fits the socket, and that you correctly aligned the plugs with the connection.

- Do not use the product in a wet or damp environment.
- Do not use the product in potentially explosive atmospheres.
- Keep the surfaces of the product clean and dry.

Potential Equalization

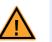

#### CAUTION!

#### Danger from inadvertent current flow!

Depending on the design, the shield of the Ethernet cables can be connected with the housing of the module. Install the products only on components with the same electrical potential or isolate the products from the components.

Requirements for the technical State of the Product

The product is designed in accordance with state-of-the-art technology and recognized safety rules. The product may be operated only in a technically flawless condition and according to the intended purpose and with regard to safety and dangers as stated in the respective product documentation. If the product is not used according to its intended purpose, the protection of the product may be impaired.

Maintenance and Cleaning

The product is maintenance-free. Use a lightly moistened, soft, lint-free cloth for cleaning the product. Ensure that no moisture can enter. Never spray cleaning agents directly onto the product. Do not user any sprays, solvents or abrasive cleaners which could damage the product.

Transport and Installation

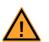

### CAUTION!

#### The ETK can be damaged or destroyed!

Some components of the ETK board may be damaged or destroyed by electrostatic discharges. Please keep the ETK in its storage package until it is installed.

The board should only be taken from its package, configured, and installed at a work place that is protected against static discharge.

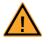

#### CAUTION!

CAUTION!

During installation and removal, ECU and ETK must be in a de-eenergized state!

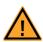

# Risk of short circuiting the internal signals of the ETK!

When you mount the ETK to the ECU, you must ensure that the screws and washers used will not penetrate the ETK printed circuit board.

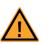

#### CAUTION!

Differences in case ground potentials can cause high currents to flow through the shields of the cables that connect various system modules.

Ensure that the module mounting surfaces are at the same electrical potential or insulate the modules from their mounting surfaces.

#### Cabling

Use exclusively ETAS cables at the connections of the product! Adhere to the maximum permissible cable lengths! Observe the assignment of the cables to the connectors! Detailed information about cabling is located in the ETK User's Guides.

# 2.4 Identifications on the Product

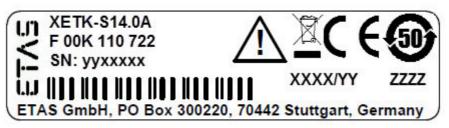

Fig. 2-1 Adhesive Label (Example: Label for XETK-S14.0)

The following symbols are used for identifications of the product:

| Symbol                                                      | Description                                                        |
|-------------------------------------------------------------|--------------------------------------------------------------------|
|                                                             | The User's Guide must be read prior to the startup of the product! |
| X                                                           | Symbol for WEEE, see chapter 2.5 on page 12                        |
| Ē                                                           | Symbol for CE conformity, see chapter 2.6 on page 12               |
| <b>e</b>                                                    | Symbol for China RoHS, see chapter 2.7.2 on page 12                |
| <b>50</b>                                                   | Symbol for China RoHS, see chapter 2.7.2 on page 12                |
|                                                             | Symbol for electrostatic sensitive components                      |
| XETK-S14.0A                                                 | Product designation (example)                                      |
| F 00K 110 722                                               | Order number of the product (example)                              |
| SN: yyxxxxx                                                 | Serial number (7-digit)                                            |
| XXXX/YY                                                     | Product version                                                    |
| ZZZZ                                                        | Year of manufacture                                                |
| ETAS GmbH,<br>PO Box 300220,<br>70442 Stuttgart,<br>Germany | Manufacturer's address                                             |

#### <u>Note</u>

For symbols and product information one or several adhesive labels can be used.

# 2.5 Taking the Product Back and Recycling

The European Union has passed a directive called Waste Electrical and Electronic Equipment, or WEEE for short, to ensure that systems are setup throughout the EU for the collection, treating and recycling of electronic waste.

This ensures that the devices are recycled in a resource-saving way representing no danger to health or the environment.

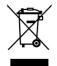

#### Fig. 2-2 WEEE-Symbol

The WEEE symbol (see Fig. 2-2 on page 12) on the product or its packaging shows that the product must not be disposed of as residual garbage.

The user is obliged to collect the old devices separately and return them to the WEEE take-back system for recycling. The WEEE directive concerns all ETAS devices but not external cables or batteries.

For more information on the ETAS GmbH Recycling software, contact the ETAS sales and service locations.

#### 2.6 CE marking

With the CE mark attached to the product or its packaging, ETAS confirms that the product corresponds to the applicable product-specific European Directives. The CE Declaration of Conformity for the product is available upon request.

# 2.7 RoHS Conformity

#### 2.7.1 European Union

The EU Directive 2011/65/EU limits the use of certain dangerous materials for electrical and electronic devices (RoHS conformity).

This product does not contain any of the restricted substances specified in the EU Directive 2011/65/EU or exceeds the maximum concentrations stipulated therein. For individual electronic components used in our products, there are currently no equivalent alternative substances, which is why we make use of the exception 7C-I in Annex III of this Directive.

ETAS confirms that the product corresponds to this directive which is applicable in the European Union.

2.7.2 China

ETAS confirms that the product meets the product-specific applicable guidelines of the China RoHS (Management Methods for Controlling Pollution Caused by Electronic Information Products Regulation) applicable in China with the China RoHS marking affixed to the product or its packaging.

# 2.8 Declarable Substances

#### European Union

Some products from ETAS GmbH (e.g. modules, boards, cables) use components with substances that are subject to declaration in accordance with the REACH regulation (EU) no.1907/2006.

Detailed information is located in the ETAS download center in the customer information "REACH Declaration" (<u>www.etas.com/Reach</u>). This information is continuously being updated.

### 2.9 Use of Open Source Software

The product uses Open Source Software (OSS). This software is installed in the product at the time of delivery and does not have to be installed or updated by the user. Reference shall be made to the use of the software in order to fulfill OSS licensing terms. Additional information is available in the document "OSS Attributions List" at the ETAS website <u>www.etas.com</u>.

# 3 Introduction

This section contains information about the basic features and applications of the ETK-T1.1 Interface Board (ETK = Emulator Test Probe), hints to system requirements, and delivery scope.

#### 3.1 Applications

The ETK-T1.1 is an emulator probe especially for the Infineon AUDO-NG TC1792/TC1796/TC1797 "series microcontroller" and TC1796/TC1797ED "emulation device".

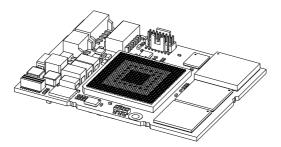

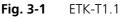

#### Note

The ETK-T1.1 can be shipped in four different versions:

- ETK-T1.1A with 441 pin microcontroller socket and 441 pin adapter,

- ETK-T1.1B with 441 pin microcontroller socket and 416 pin adapter and

- ETK-T1.1C with soldered microcontroller and 441 pin adapter.

- ETK-T1.1D with soldered microcontroller and 416 pin adapter.

Additionally the ETK-T1.1C and the ETK-T1.1D are delivered without a JTAG debugging interface connector.

It is compatible with the ETAS calibration and development system interface (e.g. ES690, ES590, ES591, ES592, ES595, ES910 and ES1000.2/ES1000.3 with ES1232-A). Earlier systems (e.g. MAC2, ES1000.1 with ES1201 board) are not supported.

#### 3.2 Features

- Applicable for AUDO-NG TriCore with external 32-bit bus
- Supports 32-, 16- and 8-bit access to the data emulation memory
- CPU bus interface voltage 2.5 V and 3.3 V
- Two pages of data emulation/measurement data memory available, each with 512 kByte
- Permanent storage of emulation data in flash memory
- Serial interface with 100 MBit/s to the calibration and development system
- ETK chip select configuration bridge
- Permanent storage of configuration in E<sup>2</sup>PROM
- ECU flashing via ETK

• Firmware update (programming of the logic device) through software; removal of ETK or ECU not necessary.

For more technical data on the ETK-T1.1 consult the chapter "Technical Data" on page 32.

# 4 Hardware Description

In this chapter, the function blocks of the ETK-T1.1 are explained in detail.

### 4.1 Architecture

Fig. 4-1 "ETK-T1.1 Architecture" shows the blockdiagram of the ETK-T1.1. The connection to the ECU is made by an BGA connector.

The microcontroller can read via the BGA connector from one of the two pages of the data emulation memory and can write its data directly to the measurement data memory. These two memories (data emulation memory, measurement data memory) are using the same address space and are realized inside the same DPRs.

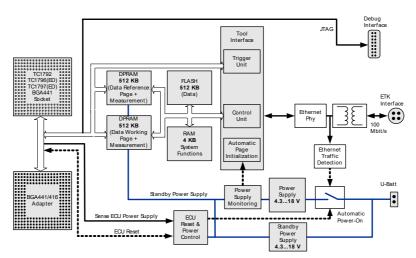

#### Fig. 4-1 ETK-T1.1 Architecture

Through the BGA connector the microcontroller can communicate with other external memories or peripheral components too. All microcontroller signals are accessible on the BGA connector.

While the microcontroller accesses the program data (not the program code) out of the data emulation memory, the content of the data emulation memory can simultaneously be modified by the calibration and development system through the serial ETK-interface. This process enables adjustments of parameters, characteristic lines and maps through the calibration and development system. Using an additional measurement data memory area, the ECU microcontroller can send data to the calibration and development system which receives, buffers and processes this measured data.

A flash memory is available for permanent storage of the adjusted parameters (program data).

The 100 MBit/s serial interface provides communication with the calibration and development system.

The ETK-T1.1 uses a 3 V technology. The power supply for the ETK-T1.1 is provided by a switched power supply, to minimize power dissipation.

# 4.2 Microcontroller Interface

The whole microcontroller interface to the calibration and development system memories has a 32 bit wide data bus and uses only one chip select for read and write accesses.

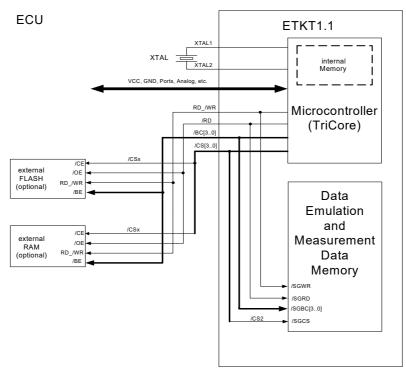

Fig. 4-2 System with internal and external Memory

The microcontroller can read and write its data directly from or to the data emulation and measurement data memory. Fig. 4-2 "System with internal and external Memory" shows an overview of the system with "on chip" Flash and RAM and external Flash and RAM memory. It also shows the possibilities to access the different memories with its chip selects. The chip select of the data emulation and measurement data memory can be choosen (/CS1, /CS2, /CS3 or /CSCOMB) by soldering the respective bridge on the PCB (see 4.11 "Chip Select Configuration Bridge").

#### 4.3 BGA Connector

The BGA connector interfaces the ETK-T1.1 with the ECU. All signals of the microcontroller are directly connected to the BGA connector. Also the clock signal must be provided through the connector to the microcontroller.

#### 4.4 Data Emulation and Data Measurement

The complete data emulation and measurement data memory consists of two 512 kByte pages (Fig. 4-3 "Data Emulation and Measurement Data Memory: 2 Pages with 512 kByte each"). The address range of the used chip select to address the data emulation and measurement memory must be 512 kByte and it must be defined at a 512 kByte boundary.

Data emulation memory and measurement data memory must be located inside this 512 kByte address range.

The segmentation of this address range between both memory parts is variable.

The measurement data memory and data emulation memory can have variable size and offset addresses inside this fixed address range.

4.4.1 Data Emulation Memory

During operation of the ECU, only program data, not program code, can be modified by using the data emulation memory. Modification of program code would inevitably lead to a system crash. The program code is continuously processed out of the internal or external memory.

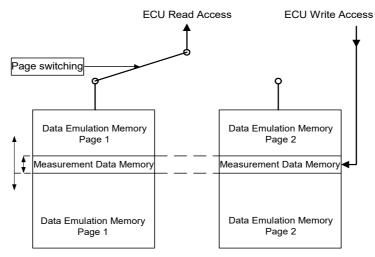

Fig. 4-3 Data Emulation and Measurement Data Memory: 2 Pages with 512 kByte each

Reference data can be stored on one page ("Reference page") while the data on the other page ("Working page") can be modified. It is possible to switch between the two pages during operation through the application software.

#### 4.4.2 Measurement Data Memory

The measurement data memory must be located within the address space of the data emulation and measurement data memory. It can have variable size.

The measured data stored here can be transferred to the calibration and development system via the serial ETK interface.

#### Note

Because there is no write protection of the data emulation memory possible, it must be taken care not to override emulation data.

#### 4.4.3 Triggering of Measurement Data Capture

The exact procedure for capturing measured data is explained in the documentation Display Tables 12 and 13; only the hardware-specific features are mentioned here. The ECU microcontroller initiates a data acquisition task by writing an arbitrary value to the trigger address at the so called trigger segment. The software of the ECU is able to start different data acquisition tasks by writing different trigger addresses (trigger 0 to trigger 31).

The ETK-T1.1 contains a trigger comparator which selects a segment of 256 Byte out of the measurement data memory address space (at a 256 Byte limit). This limit is known as the trigger segment address. Fig. 4-4 "Division of the 256 Byte Trigger Segment" shows the configuration of the 256 Byte trigger segment.

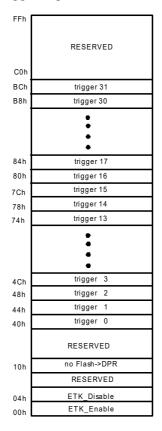

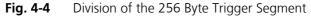

The ETK-T1.1 supports up to 32 direct hardware triggers by providing 32 trigger addresses within the trigger segment.

#### Note

The unused address areas within the trigger segment are reserved for future applications and must not be used for other purposes.

4.4.4 Data Retention in Data Emulation Memory

The data emulation and measurement data memory physically consists of a static Dual Port RAM and is permanently supplied with power from the car battery, to guarantee that data is preserved even when the ignition is switched off. If the ECU with ETK is isolated from the battery, all data will be lost. For brief power interruptions, e.g. during a cold start procedure, buffering is guaranteed through capacitors for several milliseconds.

# 4.5 Data Flash Memory

Flash memory is provided on the ETK-T1.1 for permanent storage of emulation data. Users can copy the contents of the data emulation and measurement data memory into the flash memory using the operating software. It is recommended that an updated data set is always stored in the flash memory.

The ETK-T1.1 has a circuit which recognizes and stores power failures. If this circuit detects a longer power failure, and therefore a possible inconsistency of the emulation data, the ETK controller initiates a copying procedure Flash memory to DPR upon restart. The Flash memory data is copied to both emulation pages. A green LED on the ETK displays the procedure. The operating software announces the procedure by a message in the status line.

#### Note

The Flash memory on the ETK-T1.1 only stores data which exists in the data emulation and measurement data memory of the ETK-T1.1. The program code is stored only in the ECU Flash memory.

4.6 Code Flash Memory

The program code is not emulated by the ETK-T1.1. The program code is stored in the ECU Flash memory ("on chip" and/or external) and is not modified by the ETK-T1.1. Only the accessible emulation data areas are emulated by the ETK-T1.1. The ECU Flash memory can be programmed with the normal Flash memory programming tools.

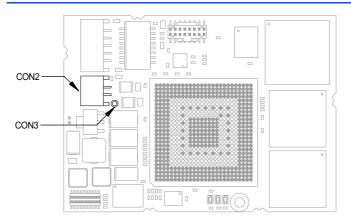

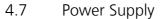

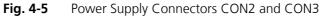

The ETK-T1.1 needs a permanent power supply. It is powered directly from the car battery. The input voltage may vary between 4.3 V and 18 V.

The ECU voltage ( $U_{SG}$ ) is monitored by the ETK to recognize whether the ECU is switched on or off. In case of higher input voltages to the ETK an additional voltage converter is required. All necessary voltages are created through switching power supplies which minimizes heat build-up. The power supply of the ECU is not affected by the ETK-T1.1. An automatic switch ensures that the power supply of the ETK-T1.1 is automatically switched on and off.

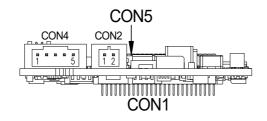

Fig. 4-6 Power Supply Connector CON2

The ETK-T1.1 can be supplied with power through the 2-pin power supply connector CON2. Additionally the through-hole solder pad CON3 can be used to connect a power supply  $U_{Batt2}$ . The power supply on CON3 must use the GND of CON2.

| Pin CON2 | Signal             | Description                    |
|----------|--------------------|--------------------------------|
| 1        | U <sub>Batt1</sub> | Battery Supply Voltage for ETK |
| 2        | GND                | Ground                         |

# 4.8 Serial ETK Interface

The serial 100 MBit/s ETK-T1.1 interface creates the link to the calibration and development system. The ES1232-A plug-in board for the ES1000 high-end system and the ES690 will support the 100 Mbit/s interface.

The interface utilizes a 100Base-TX transmission to achieve an outstanding transmission performance of 100 MBit/s. It is not possible to use the old interface cable (for 8 MBit/s) with the new interface in the 100 MBit/s mode.

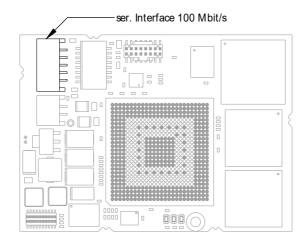

Fig. 4-7 Location of the Serial ETK Interface

# 4.9 Debug Interface

The ETK-T1.1A and the ETK-T1.1B features a JTAG debugging interface connector (Samtec 16 pin). This connector can be used to attach debug and trace tools (e.g. Lauterbach or PLS debugger for Infineon TC1792/TC1796).

#### Note

The ETK-T1.1C and the ETK-T1.1D are delivered without a JTAG debugging interface connector.

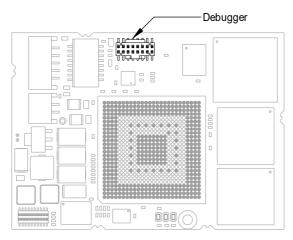

Fig. 4-8 Location of the Debugger Interface

# 4.10 Status LEDs

There are three LEDs displaying the operating status of the ETK-T1.1 (Fig. 4-9 on page 23).

| LED    | State | Meaning                                                                                                    |
|--------|-------|----------------------------------------------------------------------------------------------------|
| Red    | On    | ETK-T1.1 is supplied with power and active (i.e. the ECU is switched on or the ETAS calibration and development system is connected and ready to communicate with the ETK-T1.1)                                                                                                    |
| Green  | On    | When the power supply voltage drops below 3.5 V, the data retention of the DPRs is not longer ensured. As soon as the ETK is switched on again, the content of the ETK-Flash will be copied into reference and working page RAM. The green LED stays lit until the calibration and development system copies new data into RAM. |
|        | Off   | Working page may be different to reference page.<br>Working page and reference page may be different to the<br>ETK-Flash.                                                                                                    |
| Yellow | On    | 100 Mbit/s communication to calibration system estab-<br>lished                                                                                                    |

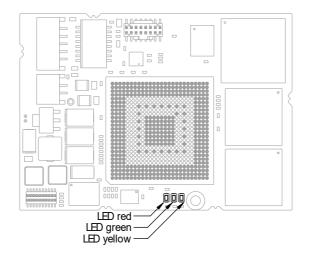

Fig. 4-9 Status LEDs

# 4.11 Chip Select Configuration Bridge

R108 to R111 are alternately assembled to select the ETK chip select signal.

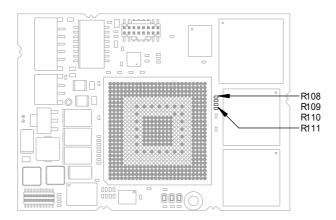

Fig. 4-10 Chip Select Configuration Bridge

| Solder bridge | Meaning               |
|---------------|-----------------------|
| R108          | ETK-T1.1 uses /CS1    |
| R109          | ETK-T1.1 uses /CS2    |
| R110          | ETK-T1.1 uses /CS3    |
| R111          | ETK-T1.1 uses /CSCOMB |

### 4.12 ETK-T1.1 Deactivation

It can be necessary that the ETK does not respond to read or write accesses of the processor. Therefore the microcontroller can switch off the ETK-T1.1 chip select. To indicate to the calibration and development system that the microcontroller has "switched on" or "switched off" the ETK a write access before switching off the ETK and after switching on the ETK to the trigger segment (see Fig. 4-4 "Division of the 256 Byte Trigger Segment") must occur.

Through writing to the address ETK\_Disable (trigger segment address + 0x04h) the "switching off" will be indicated. Through writing to the address ETK\_Enable (trigger segment address) the reactivation of the ETK will be indicated. The data used during the write accesses are meaningless.

#### Note

These two addresses are not protected against accidental write access. Due to the fact that they belong to the trigger segment, they are allocated in the address space of the measurement data memory.

#### 4.13 Reset

The requirement for ETK reset mechanism is to ensure that power-up and power-down behavior of ECU is clean and smooth and to prevent corruption of data stored in the ETK.

To accomplish this the ETK-T1.1 senses the  $U_{SG}$  of the ECU. This allows it to detect when the ECU is off and forward this information to INCA. In addition, it allows the ETK to enter the power save mode with the CAL tool (ES590/ES591) unplugged. In addition, the ETK-T1.1 senses the status of the /PORESET and / HDRST lines to generate a write protect signal for its memory. Finally, the ETK-T1.1 generates a reset signal by pulling /RESET to keep the ECU in reset while the ETK is in power save mode and to prevent the microcontroller from starting until the ETK is ready to work. The ETK is ready to work when it has finished its initialization after leaving power save mode or after initial power-up. This feature allows it also to reset the ECU under tool control (required for INCA and ProF) and to perform an emergency stop of the ECU in case of ETK failure.

#### Note

For TC1797(ED) The /ERSO line must be configured as "reset out" (equivalent to /HDRST). This is the default value.

# 5 Installation

In this chapter, the hardware installation of the ETK-T1.1 is described.

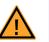

CAUTION!

#### The ETK can be damaged or destroyed!

Some components of the ETK board may be damaged or destroyed by electrostatic discharges. Please keep the ETK in its storage package until it is installed.

The board should only be taken from its package, configured, and installed at a work place that is protected against static discharge.

#### 5.1 Connection to the ECU

For mounting the ETK-T1.1 on the ECU an Advanced Interconnect socket is required.

It need to be ordered seperately (refer chapter "Ordering Information" on page 49).

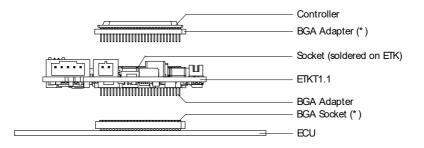

(\*) Not delivered with ETK

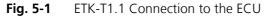

The ETK-T1.1 board fitted with a "BGA adapter" connector allows connection and removal from an ECU development PCB which has been fitted with a compatible "BGA receiver" socket (see Fig. 5-1).

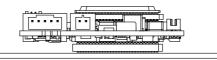

Fig. 5-2 ETK-T1.1 with Microcontroller mounted on ECU

### 5.2 Connection to the Debugger

For connecting the ETK-T1.1 to the debugger the ETK adapter ETAF9 (including ETAF9 PCB and ETAF9 flatcable) or the ETK adapter ETAF5 (including ETAF5 PCB and ETAF5 flatcable) is required. Its needs to be ordered seperately (refer chapter "Ordering Information" on page 49).

A debugger specific cable has to be used to connect the debugger with the ETAF5 PCB or ETAF9 PCB.

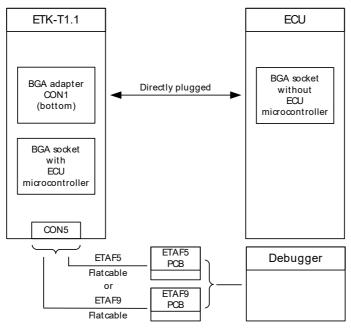

Fig. 5-3 ETK-T1.1 Connection to the ECU and to the Debugger

# 5.3 Connecting to the Power Supply

The ETK-T1.1 needs a permanent power supply (refer chapter "Power Supply" on page 20). There are different versions to ensure it.

5.3.1 Permanent Power Supply inside ECU available

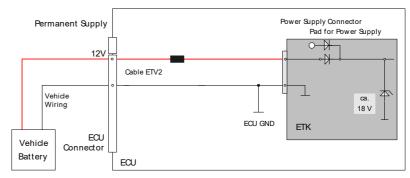

Fig. 5-4 Permanent Power Supply inside ECU available

#### 5.3.2 Permanent Power Supply inside ECU not available

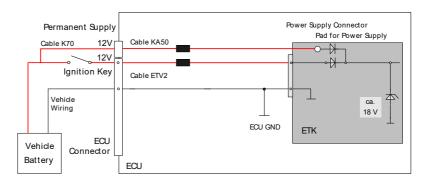

Fig. 5-5 Permanent Power Supply inside ECU not available

#### 5.3.3 Isolated Power Supply inside ECU

The ETK-T1.1 does not require a galvanically isolated power supply. For special applications ETAS offers the isolated power supply ETP2.

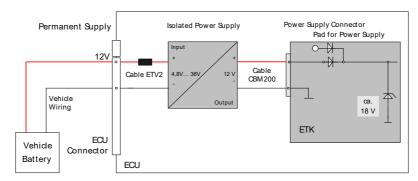

Fig. 5-6 Isolated Power Supply inside ECU

# 6 ETK Configuration

In this chapter, important configuration parameters of the ETK-T1.1 are described.

#### 6.1 Overview

As already mentioned in previous chapters, some project-specific adjustments are necessary. Configuration data is stored permanently in a serial E<sup>2</sup>PROM.

### 6.2 ETK Configuration Tool

Generating a valid configuration data set is supported by the "ETK Configuration Tool". The "ETK Configuration Tool" contains information on all available ETKs. The user is supported through a graphical interface.

The configuration is done in two steps:

1. Generation of the special address offset for the emulation and measurement data memory.

The location of data areas, measured data output areas, trigger segment addresses etc. are familiar to the ECU software developer, or can be generated automatically. If an ECU description database (ASAP, ...) with the corresponding input exists, these inputs can be downloaded from this database. If necessary, a plausibility check is performed.

2. Connection of the ETK to the ECU.

The connection of the ETK to the ECU is defined by the ETK hardware.

The "ETK Configuration Tool" can create the following output:

- 1. Direct ETK configuration
- 2. Storage of the configuration in a data file
- 3. The corresponding ASAP input

The most important outputs are the entries for the ASAP file. The parameter ETK\_CFG is created and contains the complete ETK configuration of the ECU interface in hex code. If this parameter is entered correctly in the corresponding ECU description file, it guarantees that every time the calibration system is started, the ETK is checked for the appropriate configuration. If necessary, the ETK will be configured appropriately to the corresponding project.

# 6.3 Configuration Parameter

The configuration of the ETK-T1.1 is possible with the "ETK Configuration Tool". Not all combinations of parameters make sense. The "ETK Configuration Tool" provides support concerning the configuration parameters.

# 7 Technical Data

#### Note

The ETK-T1.1 can be shipped in four different versions:

- ETK-T1.1A with 441 pin microcontroller socket and 441 pin adapter,

- ETK-T1.1B with 441 pin microcontroller socket and 416 pin adapter and

- ETK-T1.1C with soldered microcontroller and 441 pin adapter.

- ETK-T1.1D with soldered microcontroller and 416 pin adapter.

Additionally the ETK-T1.1C and the ETK-T1.1D are delivered without a JTAG debugging interface connector.

#### 7.1 System Requirements

#### 7.1.1 ETAS Hardware

VME Hardware: ES1000.2/ES1000.3 with ES1232 (INCA/ASCET) Compact Hardware: ES690, ES590, ES591, ES592, ES595 (INCA) Compact Hardware: ES910 (INTECRIO)

### 7.1.2 Software Support

You need following software versions to support the ETK-T1.1:

| Micro-<br>controller  | HSP                 | INCA     | ETK Driv-<br>ers and<br>Tools | ASCET-RP | INTECRIO |
|-----------------------|---------------------|----------|-------------------------------|----------|----------|
| TC1792 <sup>1)</sup>  | V3.1.2              | V5.1.0/5 | n.a.                          | V5.1.0   | V1.0     |
| TC1796 <sup>2)</sup>  | V3.1.2              | V5.1.0/5 | n.a.                          | V5.1.0   | V1.0     |
| TC1796ED <sup>3</sup> | <sup>)</sup> V3.1.2 | V5.1.0/5 | n.a.                          | V5.1.0   | V1.0     |
| TC1797 <sup>4)</sup>  | V3.1.2              | V5.1.0/5 | n.a.                          | V5.1.0   | V1.0     |
| TC1797ED <sup>4</sup> | <sup>)</sup> V3.1.2 | V5.1.0/5 | n.a.                          | V5.1.0   | V1.0     |

<sup>1)</sup> Supported by ETK-T1.1A and ETK-T1.1B <sup>2)</sup> Supported by ETK-T1.1A, ETK-T1.1B and ETK-T1.1C <sup>3)</sup> Supported by ETK-T1.1A and ETK-T1.1C <sup>4)</sup> Supported by ETK-T1.1A, ETK-T1.1B and ETK-T1.1D

Operating the ETK-T1.1 with older software versions is not possible.

# 7.2 Environmental Conditions

| Item              | Characteristics                          |  |
|-------------------|------------------------------------------|--|
| Temperature range | - 40 °C to +110 °C<br>- 40 °F to +230 °F |  |

# 7.3 CPU Interface

| ltem                       | Characteristics                                                            |  |
|----------------------------|----------------------------------------------------------------------------|--|
| Supported microcontrollers | Infinion TriCore AUDO-NG:<br>TC1792, TC1796, TC1796ED, TC1797,<br>TC1797ED |  |

# 7.4 Configuration

| Item          | <b>Characteristics</b><br>Project-specific configuration for<br>- memory configurations<br>stored in EEPROM |  |
|---------------|----------------------------------------------------------------------------------------------------|--|
| Configuration |                                                                                                    |  |
| Update        | Logic devices updated through soft-<br>ware                                                                 |  |

# 7.5 Serial ETK Interface

| Item               | Characteristics    |  |  |
|--------------------|--------------------|--|--|
| Transmission speed | 100 Mbit/s         |  |  |
| Cable length       | max. 30 m / 100 ft |  |  |
| Serial Interface   | DC decoupling      |  |  |

# 7.6 Power Supply

| Parameter                                  | Symbol            | Condition                                           | Min            | Тур           | Max       | Unit |
|--------------------------------------------|-------------------|-----------------------------------------------------|----------------|---------------|-----------|------|
| Permanent power<br>supply<br>(car battery) | U <sub>Batt</sub> | Vehicle usage <sup>1)</sup>                         | 4.3<br>[all va | 12<br>lues ±C | 18<br>)%] | V    |
| Standby Current                            | I <sub>STBY</sub> | U <sub>Batt1</sub> = 12 V;<br>ECU off;<br>T = 20 °C |                | 10            | 30        | mA   |
| Supply Current                             | l <sub>Batt</sub> | U <sub>Batt</sub> = 12 V;<br>ECU on;<br>T = 20 °C   |                | 100           |           | mA   |
| Power Supply from<br>ECU (sense)           | U <sub>SG</sub>   | >1.22 -> ECU on<br><1.02 -> ECU off                 |                | 1.5           |           | V    |

1) The ETK-T1.1 implements reverse voltage protection in the same range and may be used only with central load dump protection.

# 7.7 Testcharacteristics

| Parameter     | Symbol              | Condition                                                                                 | Min | Max | Unit |
|---------------|---------------------|-------------------------------------------------------------------------------------------|-----|-----|------|
| Reset delay 1 | t <sub>Reset1</sub> | U <sub>Batt1</sub> =12 V<br>U <sub>SG</sub> = 0 V↑ 3.3 V<br>without transferring<br>Flash | 29  | 40  | ms   |
| Reset delay 2 | t <sub>Reset2</sub> | U <sub>Batt1</sub> =12 V<br>U <sub>SG</sub> = 0 V↑ 3.3 V<br>with transferring Flash       | 79  | 100 | ms   |
| Reset delay 3 | t <sub>Reset3</sub> | U <sub>Batt1</sub> =0 V↑ 12 V<br>transfer FPGA and Flash                                  | 310 | 350 | ms   |

#### Note

 $\begin{array}{l} t_{Reset1} \colon \text{Delay of ECU reset through ETK without transferring the Flash} \\ (U_{Batt1} \text{ present, USG will be switched on}) \\ t_{Reset2} \colon \text{Delay of ECU reset through ETK with transferring the Flash} \\ (U_{Batt1} \text{ present, transfer active, USG will be switched on}) \\ t_{Reset3} \colon \text{max. delay of ECU reset through ETK} \\ (U_{Batt1} \text{ and USG will be switched on}) \end{array}$ 

# 7.8 Electrical Characteristics

| Туре    | Parameter       | Conditions              | Min   | Мах   |
|---------|-----------------|-------------------------|-------|-------|
| Input   | V <sub>IH</sub> |                         | 2.0 V | 3.6 V |
|         | V <sub>IL</sub> |                         |       | 0.8 V |
|         | l               | Leakage Current         |       | 20 µA |
| Output* | V <sub>OH</sub> | I <sub>OH</sub> = -4 mA | 2.2 V |       |
|         | V <sub>OL</sub> | I <sub>OL</sub> = 4 mA  |       | 0.4 V |

| Parameter               | Conditions                         | Тур.  |
|-------------------------|------------------------------------|-------|
| C <sub>IO</sub>         | DATA [150] if ETK is not accessed  | 7 pF  |
| $\frac{C_{IO}}{C_{IO}}$ | DATA [150] if ETK is accessed      | 40 pF |
| CI                      | ADDR [190]                         | 31 pF |
| CI                      | CS[30], CSCOMB if not used for ETK | 1 pF  |
| CI                      | CS[30], CSCOMB if used for ETK     | 36 pF |
| CI                      | RD/WR, BC[30]                      | 28 pF |
| CI                      | RD                                 | 34 pF |
| CI                      | /HDRST                             | 11 pF |
| Cl                      | /PORST                             | 37 pF |

#### Note

\*:/SGRES: opendrain FET; I<sub>Dmax</sub> = 0.2 A Capacitance only with ETK-logic, without MPC, PCB and BGA socket

# 7.9 Switching Characteristics

The following diagrams show the timings the ETK-T1.1 can process.

| Para.           | Description                       | Min | Max | Unit |
|-----------------|-----------------------------------|-----|-----|------|
| t <sub>1</sub>  | Address access time               |     | 15  | ns   |
| t <sub>2</sub>  | Chip select access time           |     | 15  | ns   |
| t <sub>3</sub>  | Read access time                  |     | 10  | ns   |
| t <sub>4</sub>  | Byte enable access time           |     | 10  | ns   |
| t <sub>5</sub>  | Data to Chip select hold time     |     | 8   | ns   |
| t <sub>6</sub>  | Data to Read hold time            |     | 8   | ns   |
| t <sub>7</sub>  | Data to Byte enable hold time     |     | 8   | ns   |
| t <sub>10</sub> | Chip select setup to end of write | 18  |     | ns   |
| t <sub>11</sub> | Write pulse width                 | 12  |     | ns   |
| t <sub>12</sub> | Data setup to end of write        | 10  |     | ns   |
| t <sub>13</sub> | Data hold from end of write       | 2   |     | ns   |

### Note

All timings are measured at a reference level of 1.5 V. Output signals are measured with 10 pF to ground and 50  $\Omega$  to 1.5 V.

#### 7.9.1 Read Timing: Data Emulation and Measurement Data DPR

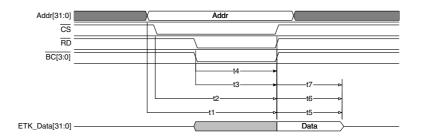

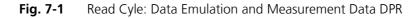

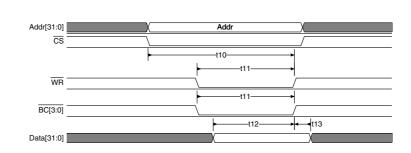

#### 7.9.2 Write Timing: Data Emulation and Measurement Data DPR

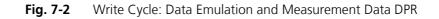

# 7.10 Mechanical Dimensions

The reference measure for all drawings is millimeter.

| Dimensions                       | Millimeters | Inches |
|----------------------------------|-------------|--------|
| Thickness of PCB                 | 1.70        | 0.067  |
| Height of component (upper side) | 5.50        | 0.217  |
| Height of component (lower side) | 2.00        | 0.079  |

### 7.10.1 ETK-T1.1A and ETK-T1.1B

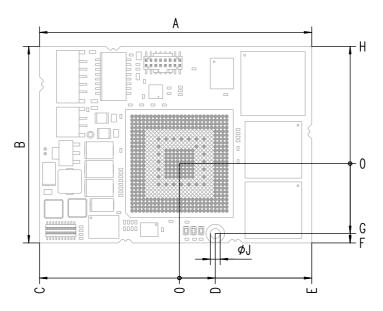

Fig. 7-3 ETK-T1.1A and ETK-T1.1B Dimensions - Top View

| Dim | Millimeters | Inches | Dim | Millimeters | Inches |
|-----|-------------|--------|-----|-------------|--------|
| A   | 72.00       | 2.835  | F   | 21.00       | 0.827  |
| В   | 52.00       | 2.047  | G   | 18.50       | 0.728  |
| С   | 37.00       | 1.457  | Н   | 31.00       | 1.220  |
| D   | 9.50        | 0.374  | J   | 2.60        | 0.102  |
| E   | 35.00       | 1.378  |     |             |        |

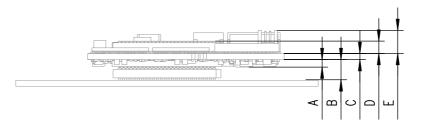

Fig. 7-4 Microcontroller with Socket Adapter mounted (ETK-T1.1A and ETK-T1.1B)

For mounting the ETK on the ECU, and for mounting the MPC on the ETK, the Advanced Interconnect Socket is required (see ordering information).

| Dim | Millimeters | Inches |
|-----|-------------|--------|
| A   | 2.00        | 0.079  |
| В   | 5.36        | 0.211  |
| С   | 1.70        | 0.067  |
| D   | 3.28        | 0.129  |
| E   | 5.50        | 0.217  |

# 7.10.2 ETK-T1.1C and ETK-T1.1D

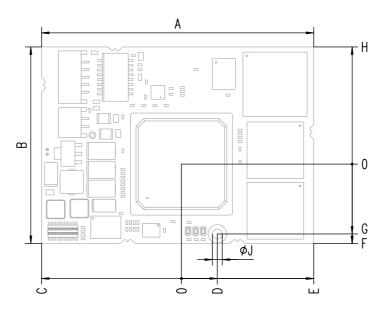

Fig. 7-5 ETK-T1.1C and ETK-T1.1D Dimensions - Top View

| Dim | Millimeters | Inches | Dim | Millimeters | Inches |
|-----|-------------|--------|-----|-------------|--------|
| A   | 72.00       | 2.835  | F   | 21.00       | 0.827  |
| В   | 52.00       | 2.047  | G   | 18.50       | 0.728  |
| С   | 37.00       | 1.457  | Н   | 31.00       | 1.220  |
| D   | 9.50        | 0.374  | J   | 2.60        | 0.102  |
| E   | 35.00       | 1.378  |     |             |        |

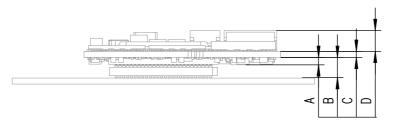

Fig. 7-6 Microcontroller directly soldered (ETK-T1.1C and ETK-T1.1D)

| Dim | Millimeters | Inches |
|-----|-------------|--------|
| A   | 2.00        | 0.079  |
| В   | 5.36        | 0.211  |
| С   | 1.70        | 0.067  |
| D   | 3.28        | 0.129  |
| E   | 5.50        | 0.217  |

# 8 Cables and Accessories

- 8.1 Interface Cables
- 8.1.1 Cable KA54 (with PG Cable Gland)

#### Note

Cable glands are not included in the delivery. Refer to the cable descriptions for manufacturers and order numbers.

Cable KA54, Proposal 1

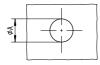

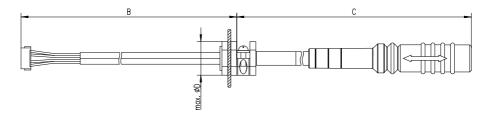

Fig. 8-1 Interface Cable KA54, Proposal 1

| Dim | Millimeters | Inches | Dim | Millimeters | Inches |
|-----|-------------|--------|-----|-------------|--------|
| Α   | 12.50       | 0.492  | С   | 400.00      | 15.748 |
| В   | 160.00      | 6.299  | D   | 19.00       | 0.748  |

#### Note

Shield connected to ECU housing.

SKINDICHT compact screwing; Manufacturer: Lapp; Description: SH7; Order-No.: 5200 0830

Nut for compact screwing; Manufacturer: Lapp; Description: SM7; Order-No.: 5200 3490

Cable KA54, Proposal 2

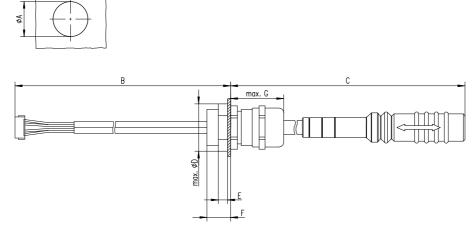

Fig. 8-2 Interface Cable KA54, Proposal 2

| A         18.80         0.740           B         160.00         6.299           C         400.00         15.748           D         24.25         0.955           E         4.70         0.185           F         12.00         0.472           G         27.00         1.063 | Dim | Millimeters | Inches |
|----------------------------------------------------------------------------------------------------|-----|-------------|--------|
| C         400.00         15.748           D         24.25         0.955           E         4.70         0.185           F         12.00         0.472                                                                                                    | Α   | 18.80       | 0.740  |
| D       24.25       0.955         E       4.70       0.185         F       12.00       0.472                                                                                                    | В   | 160.00      | 6.299  |
| E         4.70         0.185           F         12.00         0.472                                                                                                    | С   | 400.00      | 15.748 |
| <b>F</b> 12.00 0.472                                                                                                    | D   | 24.25       | 0.955  |
|                                                                                                    | E   | 4.70        | 0.185  |
| <b>G</b> 27.00 1.063                                                                                                    | F   | 12.00       | 0.472  |
|                                                                                                    | G   | 27.00       | 1.063  |

# Note

Shield **connected** to ECU housing.

SKINTOP compact screwing; Manufacturer: Lapp; Description: MS-SC 11 ; Order-No.: 5311 2320

Nut for compact screwing; **Manufacturer:** Lapp; **Description:** SM-PE 11 ; **Order-No.:** 5210 3220

### 8.1.2 Cable KA55

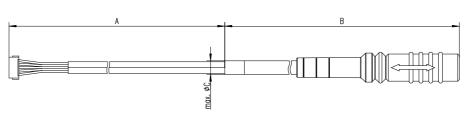

Fig. 8-3 Interface Cable KA55

| Dim | Millimeters | Inches |  |
|-----|-------------|--------|--|
| A   | 160.00      | 6.299  |  |
| В   | 400.00      | 15.748 |  |
| С   | 9.00        | 0.3543 |  |

# Note

Strain relief on ECU cover necessary. Shield not connected to ECU housing.

# 8.1.3 Cable CBAM200

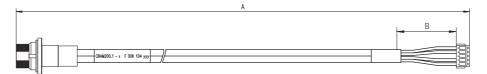

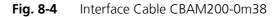

| Dim | Millimeters | Inches |  |
|-----|-------------|--------|--|
| Α   | 380.00      | 14.96  |  |
| В   | 30.00       | 1.18   |  |
|     | 500000      |        |  |

Note

Shield connected to ECU housing, allows for ECU housing flush mounting.

# 8.2 Power Supply Cables

8.2.1 Cable ETV

| 1 | A | _ |
|---|---|---|
|   |   |   |
| Ē |   | _ |

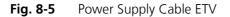

| Dim | Millimeters | Inches |  |
|-----|-------------|--------|--|
| Α   | 190.00      | 7.480  |  |

#### 8.2.2 Cable with Filtercoil ETV2

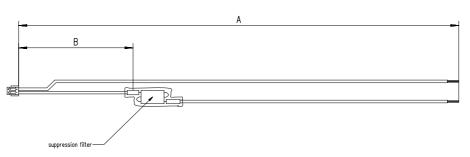

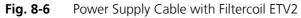

| Dim | Millimeters | Inches |
|-----|-------------|--------|
| Α   | 190.00      | 7.480  |
| В   | 50.00       | 1.969  |

8.2.3 Cable K70

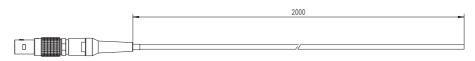

Fig. 8-7 Power Supply Cable K70

|   |      | Inches |
|---|------|--------|
| Α | 2000 | 78.74  |

# 8.2.4 Cable KA50

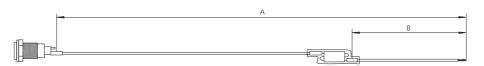

Fig. 8-8 Power Supply Cable KA50

| Dim | Millimeters | Inches |  |
|-----|-------------|--------|--|
| Α   | 200         | 7.87   |  |
| В   | 50          | 1.97   |  |

### 8.2.5 Cable CBM200

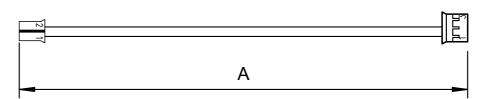

Fig. 8-9 Power Supply Cable CBM200

| Dim | Millimeters | Inches |
|-----|-------------|--------|
| Α   | 100         | 3.94   |

# 8.3 Combined Interface and Power Supply Cables

# 8.3.1 Cable CBAM210

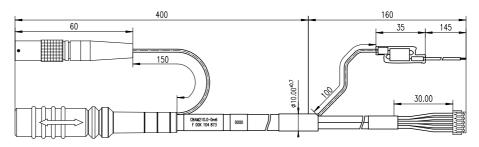

Fig. 8-10 Combined Interface and Power Supply Cable CBAM210

#### Note

Shield not connected to ECU housing.

8.3.2 Cable CBAM220

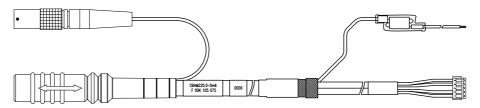

 Fig. 8-11
 Combined Interface and Power Supply Cable CBAM220

For cable CBAM220 dimensions refer to dimensions of cable CBAM210 in Fig. 8-10.

#### Note

Shield **connected** to ECU housing.

# 8.4 Adapters

8.4.1 Debug Adapter ETAF5

ETAF5 PCB

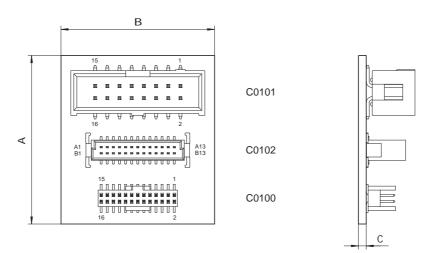

Fig. 8-12 ETAF5 - Mechanical Dimensions and Component Placement

| Dim | Millimeters | Inches |
|-----|-------------|--------|
| Α   | 35.00       | 1.38   |
| В   | 32.00       | 1.26   |
| С   | 1.60        | 0.06   |

| Connector | Description            |
|-----------|------------------------|
| C0100     | to ETK Debug Connector |
| C0101     | to Debugger            |
| C0102     | to ECU                 |

ETAF5 Flatcable

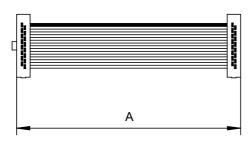

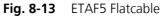

| Dim | Millimeters | Inches |
|-----|-------------|--------|
| Α   | 50.80       | 2.00   |

### 8.4.2 Debug Adapter ETAF9

ETAF9 Component Placement

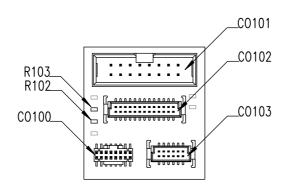

Fig. 8-14 ETAF9 Component Placement

ETAF9 PCB

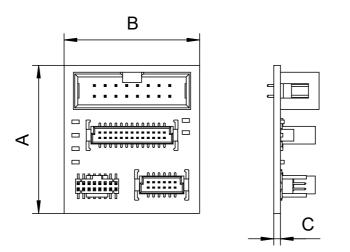

Fig. 8-15 ETAF9 - Mechanical Dimensions and Component Placement

| Dim | Millimeters | Inches |  |
|-----|-------------|--------|--|
| A   | 35.00       | 1.38   |  |
| В   | 32.00       | 1.26   |  |
| С   | 1.60        | 0.06   |  |

# ETAF9 Flatcable

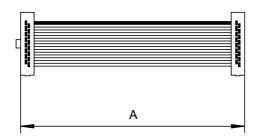

Fig. 8-16 ETAF9 Flatcable

| Dim | Millimeters | Inches |
|-----|-------------|--------|
| A   | 50.80       | 2.00   |

# 9 Ordering Information

# 9.1 ETK-T1.1

| Туре      | Order-No.     | Note                                                                                                    |
|-----------|---------------|----------------------------------------------------------------------------------------------------|
| ETK-T1.1A | F-00K-104-378 | ETK-T1.1 with 441 pin micro-<br>controller socket and 441 pin<br>adapter for TC1792, TC1796,<br>TC1796ED, TC1797 and<br>TC1797ED ECU |
| ETK-T1.1B | F-00K-104-377 | ETK-T1.1 with 441 pin micro-<br>controller socket and 416 pin<br>adapter for TC1792, TC1796,<br>TC1797 and TC1797ED ECU              |
| ETK-T1.1C | F-00K-104-663 | ETK-T1.1 with soldered micro-<br>controller and 441 pin adapter<br>for TC1796 and TC1796ED<br>ECU, without socket                    |
| ETK-T1.1D | F-00K-106-563 | ETK-T1.1 with soldered micro-<br>controller and 416 pin adapter<br>for TC1797 and TC1797ED<br>ECU, without socket                    |

# Note

The ETK-T1.1C and the ETK-T1.1D are a mechanical version without a JTAG debugging interface connector. The microcontroller needs to be provided by the customer.

#### 9.2 ECU/ETK Sockets and Adapters

Sockets are available from local Advanced Interconnect distributors.

9.2.1 Socket ECU - ETK

| ECU Controller                   | ECU Socket                                                |
|----------------------------------|-----------------------------------------------------------|
| TC1792, TC1796, TC1797, TC1797ED | Advanced Interconnect Socket<br>5FHSB416-716GG (416 pins) |
| TC1796ED                         | Advanced Interconnect Socket<br>7632TR (441 pins)         |

9.2.2 BGA Adapter ETK - Microcontroller

| Controller                       | Adapter                                                           |
|----------------------------------|-------------------------------------------------------------------|
| TC1792, TC1796, TC1797, TC1797ED | Advanced Interconnect BGA<br>Adapter 5FHAX416-715GG<br>(416 pins) |
| TC1796ED                         | Advanced Interconnect BGA<br>Adapter 7633 (441 pins)              |

# 9.3 Debug Adapter

| Order Name                                                                        | Short Name | Order<br>Number |
|-----------------------------------------------------------------------------------|------------|-----------------|
| Debug Adapter from Infineon OCDS1-Plug to ETK (ETAF5 PCB and ETAF5 Flat Cable)    | ETAF5      | F00K 104 220    |
| Debug Adapter from Infineon OCDS1-Plug<br>to ETK (ETAF9 PCB and ETAF9 Flat Cable) | ETAF9      | F00K 105 897    |

# 9.4 Power Supply

| Order Name                          | Short Name | Order<br>Number |
|-------------------------------------|------------|-----------------|
| ETK power supply for 6-36V DC input | ETP1       | F 00K 000 624   |
| ETP2 Power Supply Interface for ETK | ETP2       | F 00K 104 010   |

# 9.5 Cables

Please contact your local ETAS representative for further cable information.

9.5.1 Power Supply Cables

| Order Name                                                                                                | Short Name | Order<br>Number |
|----------------------------------------------------------------------------------------------------|------------|-----------------|
| Cable JST PHR - JST PHR (2fc-3fc), 0m1                                                                    | CBM200-0m1 | F 00K 900 052   |
| ETK Power Supply Cable, JST PHR - open<br>wires (2fc-2c) 0m19                                             | ETV        | Y 261 A24 446   |
| ETK Power Supply Cable with Filter Coil, JST<br>PHR open wires (2fc-2c), 0m19                             | ETV2       | F 00K 000 593   |
| External Power Supply Cable for ETKs,<br>Lemo 0B FGG - open wires (2fc-1c), 2 m                           | K70        | Y 261 A24 942   |
| ETK Power Supply Cable for External Sup-<br>ply, with Filter Coil, Lemo OB EGG open<br>wire (2fc-1c), 0m2 | KA50       | F 00K 000 940   |

# 9.5.2 Combined Interface and Power Supply Cables

| Order Name                                                                                                    | Short Name  | Order<br>Number |
|----------------------------------------------------------------------------------------------------|-------------|-----------------|
| ETK ECU Adapter and Power Supply Cable,<br>Lemo 1B PHG - JST PHR (4fc-5fc) / Lemo 0B<br>PHG - open wires (2fc-2c), 0m6                            | CBAM210-0m6 | F 00K 104 873   |
| ETK ECU Adapter and Power Supply Cable,<br>Shield on ECU-Housing, Lemo 1B PHG - JST<br>PHR (4fc-5fc) / Lemo 0B PHG - open wires<br>(2fc-2c), 0m60 | CBAM220-0m6 | F 00K 105 075   |

# 9.5.3 Interface Cables

| Order Name                                                                                            | Short Name    | Order<br>Number |
|----------------------------------------------------------------------------------------------------|---------------|-----------------|
| ETK ECU Adapter Cable, Shield on ECU-<br>Housing, Lemo 1B PHG JST PHR (4fc-5fc),<br>0m6 <sup>1)</sup> | KA54          | F 00K 001 302   |
| ETK ECU Adapter Cable, Lemo 1B PHG JST PHR (4fc-5fc), 0m6 <sup>2)</sup>                               | KA55          | F 00K 001 303   |
| ETK ECU Adapter Cable, Shield on ECU-<br>housing, Lemo 1B HMG JST PHG (4fc-5fc),<br>0m130             | CBAM200-0m130 | F 00K 104 852   |
| ETK ECU Adapter Cable, Shield on ECU-<br>housing, Lemo 1B HMG JST PHG (4fc-5fc),<br>0m38              | CBAM200-0m38  | F 00K 104 330   |
| ETK ECU Adapter Cable, Shield on ECU-<br>housing, Lemo 1B HMG JST PHG (4fc-5fc),<br>0m085             | CBAM200-0m085 | F 00K 104 312   |
| ETK ECU Adapter Cable, Shield on ECU-<br>housing, Lemo 1B HMG JST PHG (4fc-5fc),<br>0m115             | CBAM200-0m115 | F 00K 104 311   |

<sup>1)</sup>: ETK grounded via ECU housing <sup>2)</sup>: ETK grounded via cable

# 10 ETAS Contact Addresses

| ETAS HQ         |        |                   |
|-----------------|--------|-------------------|
| ETAS GmbH       |        |                   |
| Borsigstraße 24 | Phone: | +49 711 3423-0    |
| 70469 Stuttgart | Fax:   | +49 711 3423-2106 |
| Germany         | WWW:   | www.etas.com      |

ETAS Subsidiaries and Technical Support

For details of your local sales office as well as your local technical support team and product hotlines, take a look at the ETAS website:

| ETAS subsidiaries      | WWW: | www.etas.com/en/contact.php  |
|------------------------|------|------------------------------|
| ETAS technical support | WWW: | www.etas.com/en/hotlines.php |

# Figures

| Fig. 2-1  | Adhesive Label (Example: Label for XETK-S14.0)                           | 11    |
|-----------|--------------------------------------------------------------------------|-------|
| Fig. 2-2  | WEEE-Symbol                                                              | 12    |
| Fig. 3-1  | ETK-T1.1                                                                 | 14    |
| Fig. 4-1  | ETK-T1.1 Architecture                                                    | 16    |
| Fig. 4-2  | System with internal and external Memory                                 | 17    |
| Fig. 4-3  | Data Emulation and Measurement Data Memory: 2 Pages with 512 kByte<br>18 |       |
| Fig. 4-4  | Division of the 256 Byte Trigger Segment                                 | 19    |
| Fig. 4-5  | Power Supply Connectors CON2 and CON3                                    | 20    |
| Fig. 4-6  | Power Supply Connector CON2                                              | 21    |
| Fig. 4-7  | Location of the Serial ETK Interface                                     |       |
| Fig. 4-8  | Location of the Debugger Interface                                       | 22    |
| Fig. 4-9  | Status LEDs                                                              | 23    |
| Fig. 4-10 | Chip Select Configuration Bridge                                         | 24    |
| Fig. 5-1  | ETK-T1.1 Connection to the ECU                                           | 26    |
| Fig. 5-2  | ETK-T1.1 with Microcontroller mounted on ECU                             | 26    |
| Fig. 5-3  | ETK-T1.1 Connection to the ECU and to the Debugger                       |       |
| Fig. 5-4  | Permanent Power Supply inside ECU available                              |       |
| Fig. 5-5  | Permanent Power Supply inside ECU not available                          | 28    |
| Fig. 5-6  | Isolated Power Supply inside ECU                                         |       |
| Fig. 7-1  | Read Cyle: Data Emulation and Measurement Data DPR                       | 35    |
| Fig. 7-2  | Write Cycle: Data Emulation and Measurement Data DPR                     | 36    |
| Fig. 7-3  | ETK-T1.1A and ETK-T1.1B Dimensions - Top View                            |       |
| Fig. 7-4  | Microcontroller with Socket Adapter mounted (ETK-T1.1A and ETK-T1.1      | B).37 |
| Fig. 7-5  | ETK-T1.1C and ETK-T1.1D Dimensions - Top View                            | 38    |
| Fig. 7-6  | Microcontroller directly soldered (ETK-T1.1C and ETK-T1.1D)              | 38    |
| Fig. 8-1  | Interface Cable KA54, Proposal 1                                         | 40    |
| Fig. 8-2  | Interface Cable KA54, Proposal 2                                         | 41    |

| Fig. 8-3  | Interface Cable KA55                                  | 42 |
|-----------|-------------------------------------------------------|----|
| Fig. 8-4  | Interface Cable CBAM200-0m38                          | 42 |
| Fig. 8-5  | Power Supply Cable ETV                                | 43 |
| Fig. 8-6  | Power Supply Cable with Filtercoil ETV2               | 43 |
| Fig. 8-7  | Power Supply Cable K70                                | 43 |
| Fig. 8-8  | Power Supply Cable KA50                               | 44 |
| Fig. 8-9  | Power Supply Cable CBM200                             | 44 |
| Fig. 8-10 | Combined Interface and Power Supply Cable CBAM210     | 45 |
| Fig. 8-11 | Combined Interface and Power Supply Cable CBAM220     | 45 |
| Fig. 8-12 | ETAF5 - Mechanical Dimensions and Component Placement | 46 |
| Fig. 8-13 | ETAF5 Flatcable                                       | 46 |
| Fig. 8-14 | ETAF9 Component Placement                             | 47 |
| Fig. 8-15 | ETAF9 - Mechanical Dimensions and Component Placement | 47 |
| Fig. 8-16 | ETAF9 Flatcable                                       | 48 |

# Index

# A

Adapters 46 Applications 14 Architecture 16

# В

BGA Connector 17 Blockdiagram 16

# C

Cable Comb. Interface and Power Supply 45 Interface 40 Power Supply 43 Code Flash Memory 20 Code Flash Memory 20 Comb. Interface and Power Supply Cables 45 Configuration 33 Configuration Parameter 31 CPU Interface 33

# D

Data 20 Data Emulation Memory 18 Data Flash Memory 20 Data Retention 19 Debug Adapter 50 Debug Interface 22 Documentation 8

# Ε

ECU/ETK Sockets and Adapters 49 Electrical Characteristics 34 Environmental Conditions 32 ETAF5 Flatcable 46 ETAF5 PCB 46 ETAF9 Flatcable 48 ETAF9 PCB 47 ETAS Contact Addresses 52 ETK Configuration 30 ETK Configuration Tool 30 ETKT1.1 Deactivation 20

# F

Features 14

# I

Identifications on the product 11 Interface ETK 21 Processor 17 Serial 21 Interface Cables 40, 51 Introduction 14 Isolated Power Supply 29

#### L LED 22

#### Μ

Measurement Data Capture 18 Measurement Data Memory 18 Mechanical Dimension 36 Memory Code 20

### 0

Operation Conventions 7 Use Case 6 Ordering Information 49

# Ρ

Power Supply 20, 28, 50 Power Supply Cables 50 Power Supply Connector 20 Presentation of information 6 Processor Interface 17 Product Exclusion of liability 8 Product Back 12 Program Code 20

# R

REACH regulation (EU) 13 Read Timing 35 Recycling 12 Reset 25 RoHS conformity China 12 European Union 12

# S

Safety notices Identification 6 Safety precautions 8 Scope of supply 7 Serial ETK Interface 21, 33 Software Support 32 Status LED 22 Switching Characteristic 35 System Requirements 32

# Т

**Testcharacteristics 34** 

Timing Read 35 Write 36 Trigger Segment 19 Triggering 18

# U

Use, intended 8

# W

Waste Electrical and Electronic Equipment 12 WEEE 12 WEEE take-back system 12 Write Timing 36